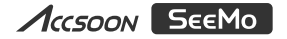

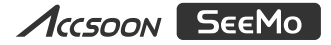

# **HDMI/iOS-Adapter zur Videoerfassung**

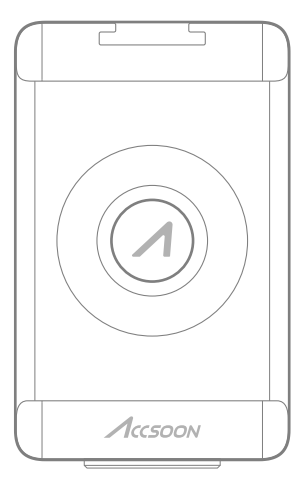

# Benutzerhandbuch

Accsoon<sup>®</sup> ist eine Marke von Accsoon Technology Co., Ltd.

**V3.0**

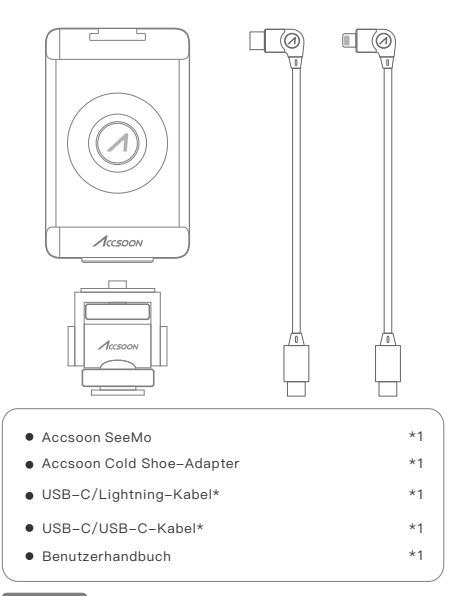

## **\*Hinwei s :**

1. Verwenden Sie nur das mitgelieferte USB-C/Lightning-Kabel, um das Accsoon SeeMo mit Ihrem iPhone/iPad zu verbinden. Der Accsoon SeeMo kann in Verbindung mit USB-C/Lightning-Kabeln anderer Marken nicht verwendet werden.

**2.** Bei den mitgelieferten Kabeln handelt es sich um spezifisch angepasste Kabel, die nur für die Verwendung mit dem Accsoon SeeMo bestimmt sind. Bitte verwenden Sie das Kabel ausschließlich zusammen mit dem Accsoon SeeMo. Andernfalls kann Accsoon keine Haftung für die Leistungsfähigkeit des Kabels übernehmen und der Benutzer allein ist für etwaige Folgen verantwortlich.

# Inhaltsverzeichnis

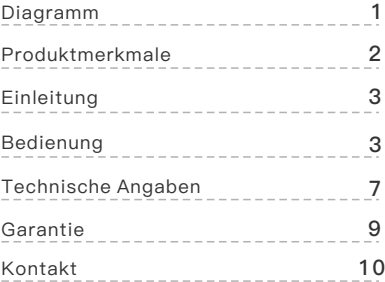

# Beschreibung des SeeMo

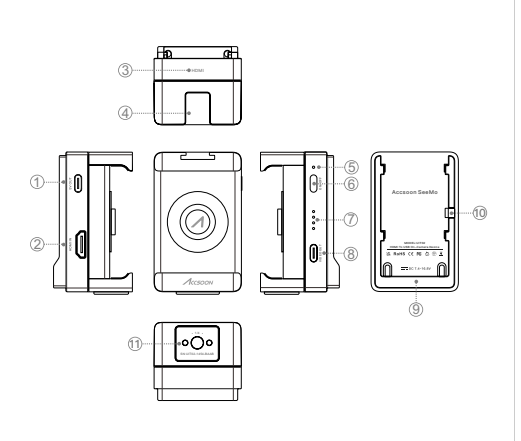

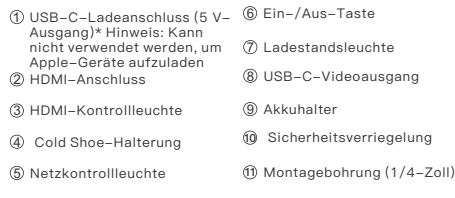

# Einleitung

Der Accsoon SeeMo ist ein tragbarer HDMI/USB-Videotransmitter, der ein HDMI-Videosignal konvertiert und von einer Kamera über ein USB-Kabel an ein iPhone oder iPad überträgt. Mit H.264-Videokompression und VBR (variable Bitrate) kann der Accsoon SeeMo ein optisch verlustfreies Bild übertragen, das für eine professionelle Bildanzeige geeignet ist. Mit der Accsoon SEE-App können Sie Ihr iPhone oder iPad ganz einfach in einen professionellen Monitor verwandeln.Mit einer Vielzahl von Funktionen für professionelle Bildanzeige, Live-Streaming, Audio- und Videoaufnahme bietet die Accsoon SEE-App eine einfache Möglichkeit, um Bildanzeige, Aufzeichnung und Streaming kostengünstig zu erreichen.Kompakt. Geringer Stromverbrauch. Für Benutzer, die Vlogging und Live-Streaming im Freien verwenden, ist der Accsoon SeeMo die ideale Lösung um Live-Streams anzuzeigen und aufzuzeichnen.

# Produktmerkmale

Verwandeln Sie Ihr iPhone/iPad in einen professionellen MonitorVideoeingang und -ausgang unterstützen bis zu 1080p bei 60 FpsH.264-VideokompressionEinstellbare BitrateOptisch verlustfreie BildqualitätUmfangreiche BildanzeigefunktionenVideo- und AudioaufzeichnungRTMP-Live-Streaming mit der Accsoon SEE-APPStromversorgung mit NP-F-AkkuUSB-C-Stromversorgung für externes ZubehöriPad-Ladegerät (nur iPad-Modelle mit USB-C-Anschluss)Unterstützt iPhones mit 5,5-6,7 ZollModularer Aufbau, flexibel und vielseitigMontagebohrung mit Standardgewinde (1/4 Zoll), Cold Shoe-Halterung

# Bedienung

Accsoon SEE-APP herunterladen und auf Ihrem iPhone oder 1 iPad installieren.

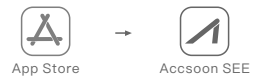

Accsoon SeeMo durch Direktanschluss des iPhones 2 erweitern (so werden die Seitentasten des Telefons nicht mehr benötigt). Für die Verwendung mit iPads ist ein Accsoon iPad Cage erforderlich (optionaler Zubehörartikel).

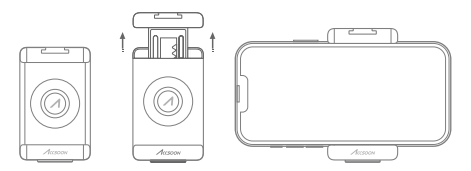

Accsoon SeeMo über Cold Shoe-Adapter anschließen und 3 darauf achten, dass er sicher befestigt ist.

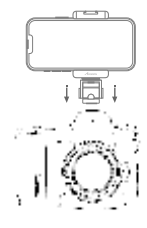

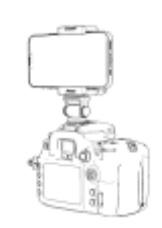

4 Akku der NP-F-Serie anschließen.

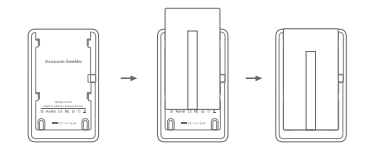

5 HDMI-Kabel anschließen (optionales Produkt).

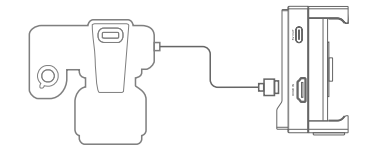

Verbinden Sie das Kabel mit dem USB-C-6 Ladeanschluss, um andere Geräte (z. B. Accsoon F-C01) mit Strom zu versorgen.

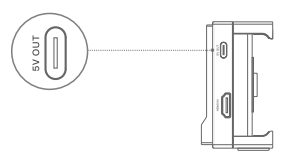

Schließen Sie Ihr Apple-Gerät mit dem entsprechenden 7 USB-C-Kabel an den USB-C-Videoausgang des Accsoon SeeMo an.

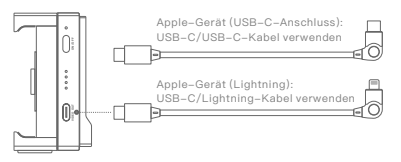

Einschalten: Die Betriebsanzeige leuchtet auf, wenn Sie 8 die Ein-/Aus-Taste drücken.

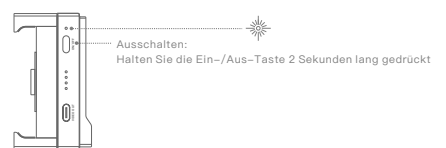

9 Öffnen Sie die Accsoon SEE-App, wählen Sie "Accsoon SeeMo" und tippen Sie auf "Anzeige", um die Bildanzeige zu starten.

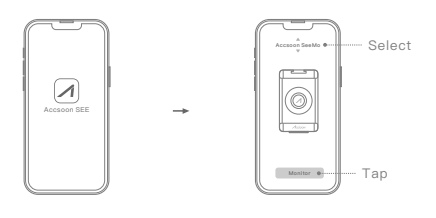

## **Verbinden Sie den Accsoon SeeMo mit dem Accsoon iPad Cage (optionales Produkt)**

Greifen Sie die beiden Teile mit beiden Händen und trennen Sie das Bildverarbeitungsmodul und das Griffmodul (siehe Abbildung). Schieben Sie dann das Bildverarbeitungsmodul auf den Accsoon iPad Cage und verriegeln Sie es.

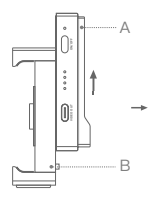

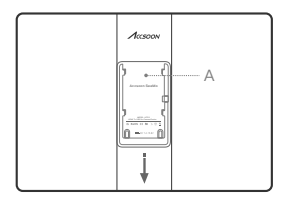

## 10 Statusanzeige

Ladestandsanzeige

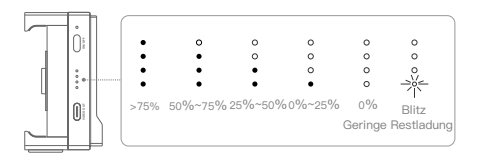

#### HDMI-Anzeige

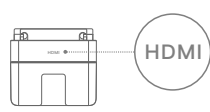

Zulässiges Videosignal erkannt Kein zulässiges Videosignal

### 11 **Live-Streaming**

① Stellen Sie sicher, dass das Apple-Gerät über das WLAN oder über 4G/5G auf das Netzwerk zugreifen kann.

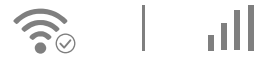

Tippen Sie auf die Schaltfläche "Live" in der App, geben Sie die RTMP-Live-Adresse und den Code ein und tippen Sie anschließend auf "OK", um das Live-Streaming zu starten.

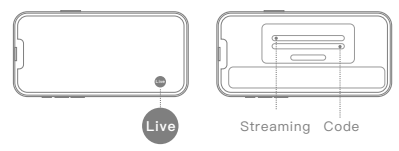

**Hinweis:** Die Stabilität des Livestreams hängt von der Stabilität der Internetverbindung ab. Wenn das Video zwischengespeichert wird, überprüfen Sie bitte, ob Ihre Internetverbindung stark belastet oder Ihr Mobilfunksignal schwach ist.

# Technische Angaben

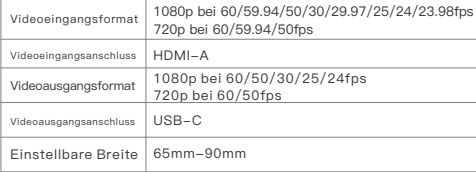

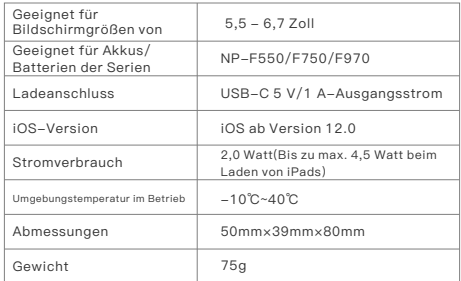

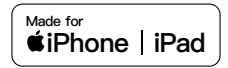

Use of the Made for Apple badge means that an accessory has been designed to connect specifically to the Apple product(s) identified in the badge and has been certified by the developer to meet Apple performance standards. Apple is not responsible for the operation of this device or its compliance with safety and regulatory standards.

Please note that the use of this accessory with an Apple product may affect wireless performance.

Apple, Apple TV, Apple Watch, iPad, iPad Air, iPad Pro, iPhone, and Lightning are trademarks of Apple Inc., registered in the U.S. and other countries. tvOS is a trademark of Apple Inc.

# Garantie

## **01 Garantiezeit**

**1.** Accsoon bietet kostenlose Wartung oder Austausch an, wenn innerhalb von 15 Tagen nach Erhalt des Produkts ein Qualitätsproblem auftritt.

**2.** Unter der Voraussetzung ordnungsgemäßer Verwendung und Wartung ab dem Datum des Eingangs der Lieferung, gewährt Accsoon eine einjährige Garantie auf das Produkt und eine dreimonatige Garantie auf das Zubehör und die Kabel. Während der Garantiezeit steht Ihnen ein kostenloser Wartungsservice zur Verfügung.

**3.** Bewahren Sie den Kaufnachweis und die Bedienungsanleitung an einer sicheren Stelle auf.

## **02 Gewährleistungsausschlüsse**

**1.** Außerhalb der Garantiezeit (wenn der Kaufbeleg nicht verfügbar ist, wird die Garantiezeit ab dem Datum berechnet, an dem das Produkt aus dem Werk versendet wird).

2. Schäden, die durch unsachgemäßen Gebrauch oder fehlerhafte Wartung (nicht entsprechend den Anforderungen des Produkthandbuchs) verursacht werden.

3. Unbefugte Reparatur, Modifikation oder Demontage

4. Schäden durch höhere Gewalt wie Feuer, Überschwemmung, Blitzschlag usw.

## **03 Anmelden eines Garantieanspruchs**

**1.** Wenden Sie sich für Leistungen des Kundendienstes an Ihren örtlichen Accsoon-Vertragshändler. Wenn es lokal keinen Accsoon-Vertragshändler gibt, können Sie sich per E-Mail (support@accsoon.com) oder über unsere Website (www.accsoon.com) an unseren Kundendienst wenden und entsprechende Unterstützung erhalten.

2. Detaillierte Lösungen erhalten Sie von den Vertragshändlern oder Accsoon.

3. Accsoon behält sich das Recht vor, Produkte auf Beschädigungen zu überprüfen.

# Sicherheitshinweise

- Lesen und befolgen Sie beim Betrieb dieses Geräts alle Anweisungen in diesem Handbuch.
- Verwenden Sie nur Zubehör/Akkus oder

Batterien/Ladegeräte, die von Accsoon spezifiziert oder empfohlen werden.

- Keiner Feuchtigkeit, übermäßigen Hitze oder gar Feuer aussetzen.
- Von Wasser und anderen Flüssigkeiten fernhalten.
- Bewahren Sie das Gerät bei Gewitter oder längerer Nichtbenutzung ordnungsgemäß auf.
- Verwenden Sie das Gerät nicht an überhitzten, gekühlten oder sehr feuchten Stellen oder in der Nähe von Geräten mit starken Magnetfeldern.
- Wenden Sie sich an qualifiziertes Servicepersonal, um das Risiko eines Brandes oder Stromschlags zu verringern.

Jederzeitige unangekündigte Änderungen dieses Handbuch sind vorbehalten.

#### **Bitte besuchen Sie die offizielle Website von Accsoon, um das neueste Handbuch herunterzuladen. www.accsoon.com**

Bei Rückfragen kontaktieren Sie uns bitte über

#### **support@accsoon.com**

Accsoon<sup>®</sup> ist eine Marke von Accsoon Technology Co., Ltd. Copyright @ 2022 Accsoon Alle Rechte vorbehalten